This document provides a sample instruction on generating C libraries for a chip platform . Please provide a similar step-by-step instruction for your chip platform to help us create the SDK you need.

You only need to illustrate the specific development environment required to generate the C libraries, but do not solely include the environment setup process for your chip platform. Refer to this document to write a detailed instruction. Treat your audience as beginners and ensure you cover each step in your instruction without skipping any. Your audience should be able to create a C library based on the guidance you provide.

# Installation environment

Operating system: Windows 10

#### Keil

- 1. Download [mdk528a.exe](https://images.tuyacn.com/rms-static/93c82d50-fbc6-11ee-9eac-b120705c4c0c-1713254079653.exe?tyName=mdk528a.exe) and install it using the default settings.
- 2. Enter your preferred information, as shown below.

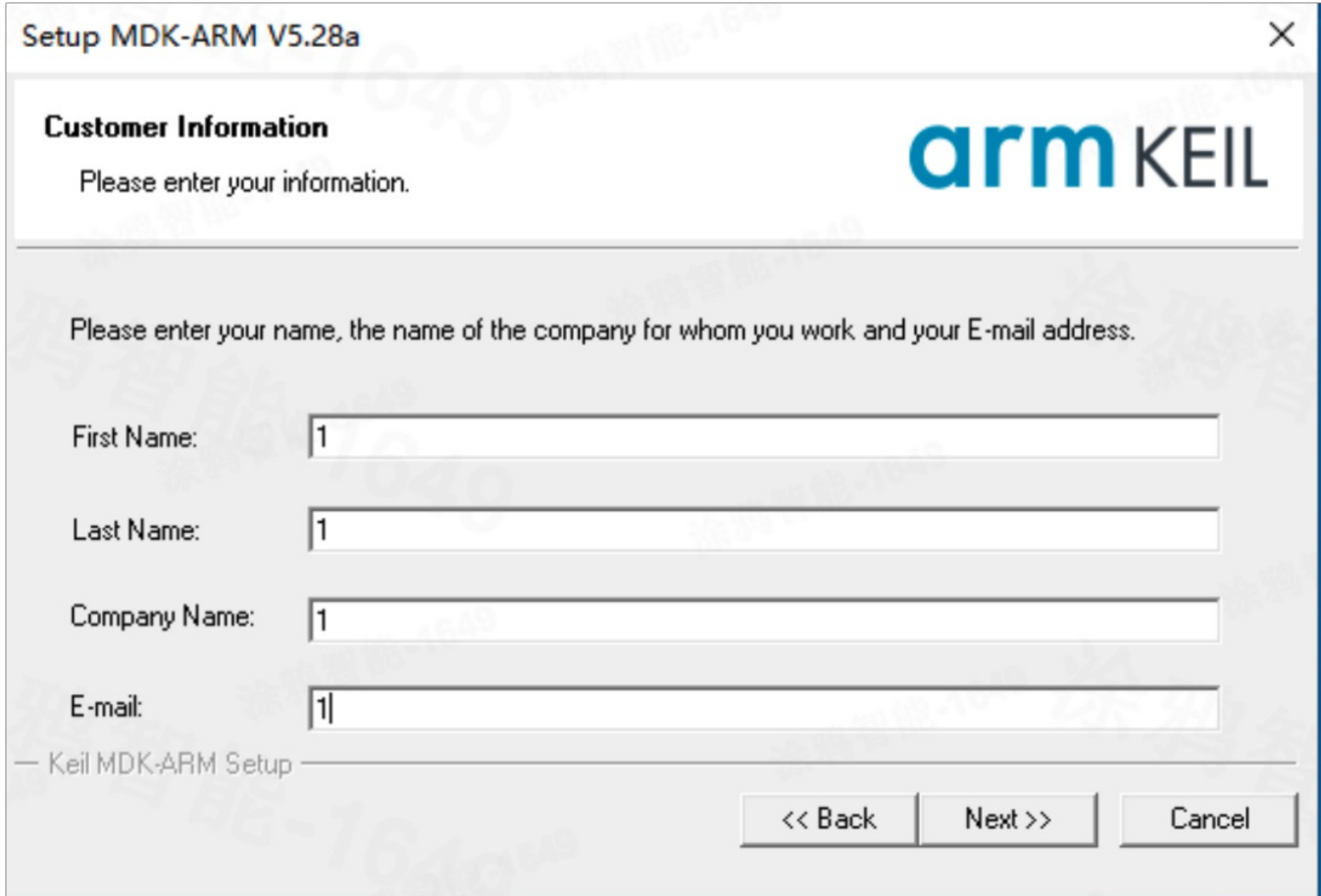

3. If a pop-up window like this appears, click Install.

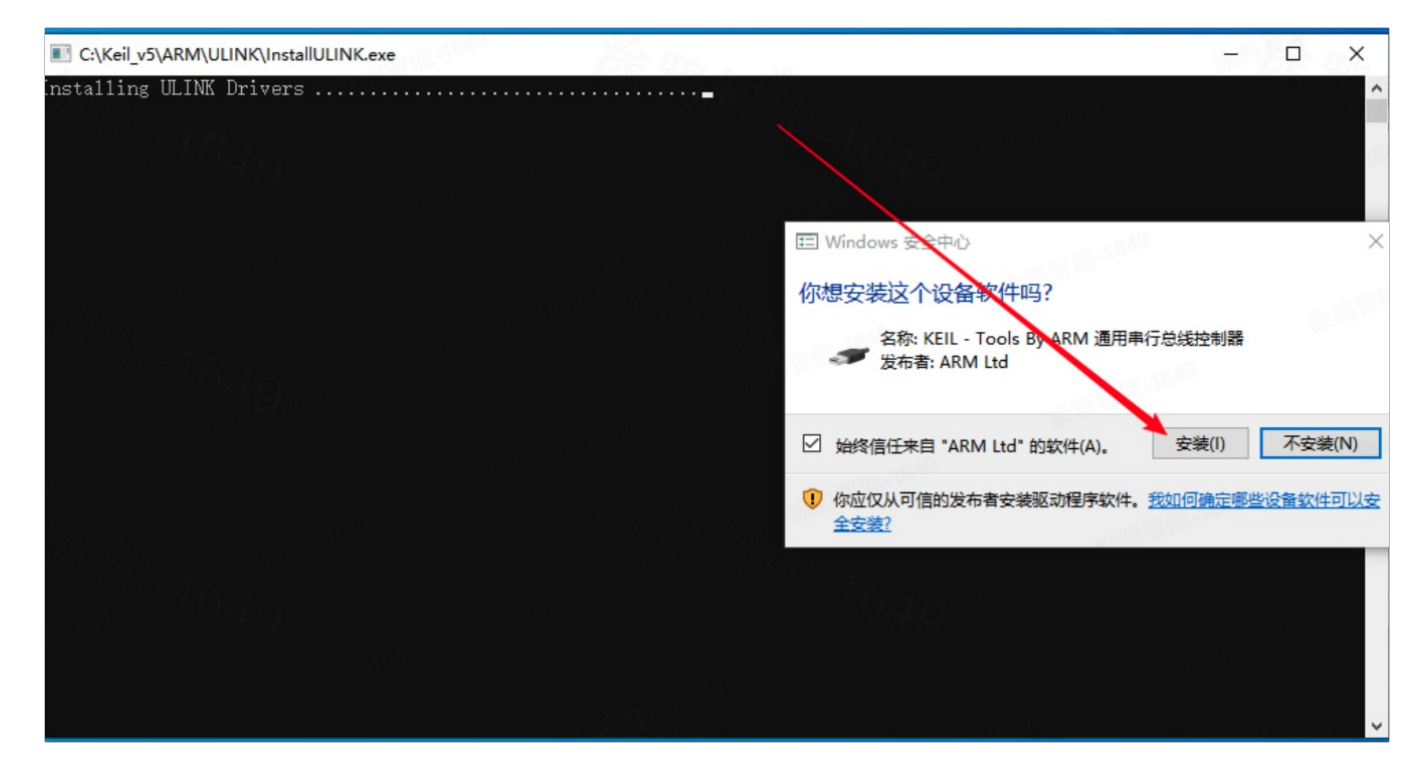

4. Uncheck Show Release Notes and click Finish.

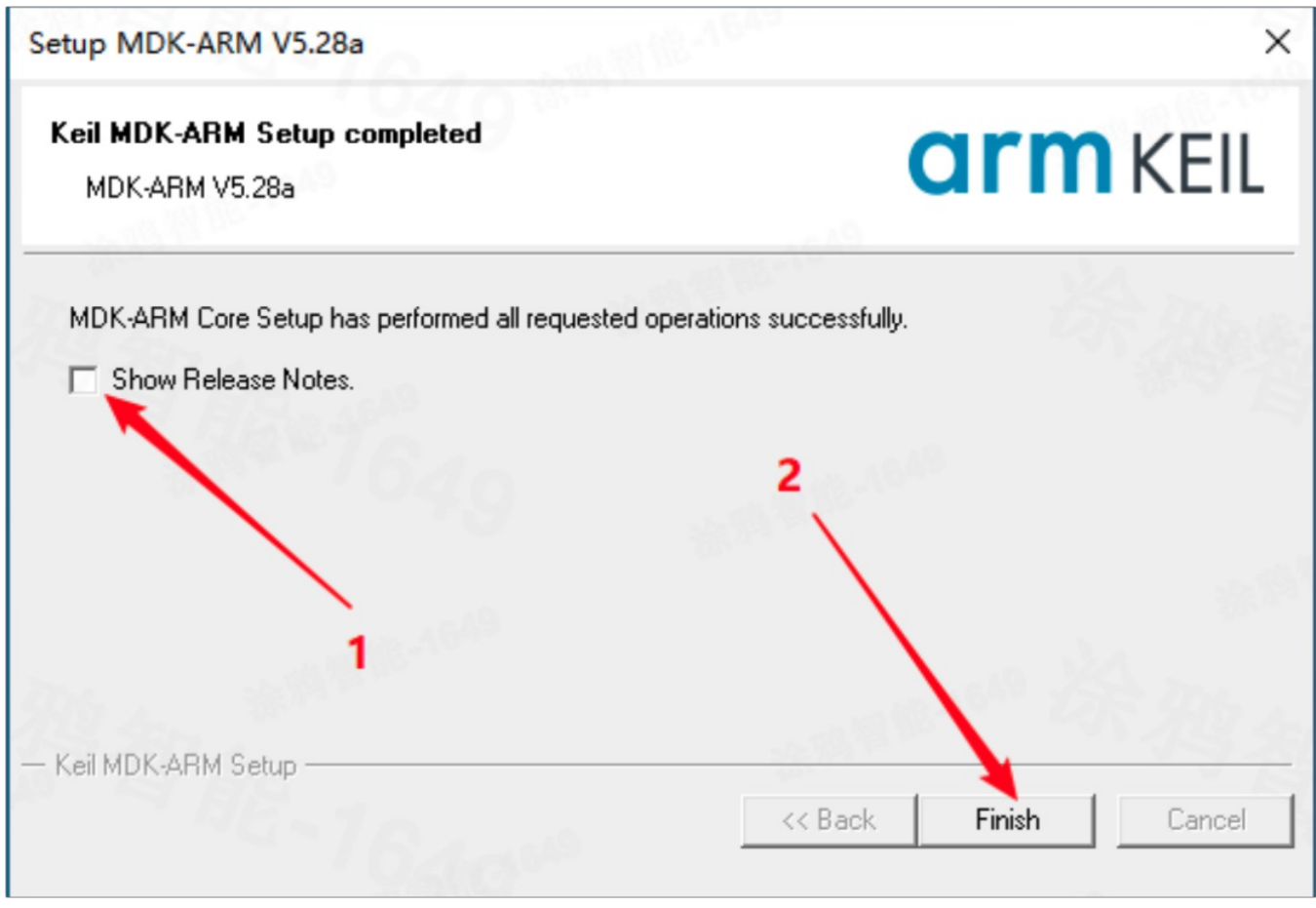

When opening Keil, if you are prompted to install a software pack, close the window.

Do not let Keil automatically download Device Family Pack. Otherwise, the compilation might fail. П

### Arm's CMSIS

- 1. [Click](https://images.tuyacn.com/rms-static/1281dea0-333f-11ec-88c2-69da1a70031e-1634910652810.pack?tyName=ARM.CMSIS.4.5.0.pack) to download Arm's CMSIS.
- 2. Follow the prompts to complete the installation.

## Device Family Pack

- 1. [Click](https://images.tuyacn.com/rms-static/c4d7aae0-333e-11ec-88c2-69da1a70031e-1634910522510.pack?tyName=NordicSemiconductor.nRF_DeviceFamilyPack.8.24.1.pack) to download Device Family Pack.
- 2. Follow the prompts to complete the installation.
- 1. [Download](https://images.tuyacn.com/rms-static/e047cd50-fbd2-11ee-9eac-b120705c4c0c-1713259361957.zip?tyName=lib_project.zip) the sample project
- 2. Double-click to open the sample project Demo.uvprojx.

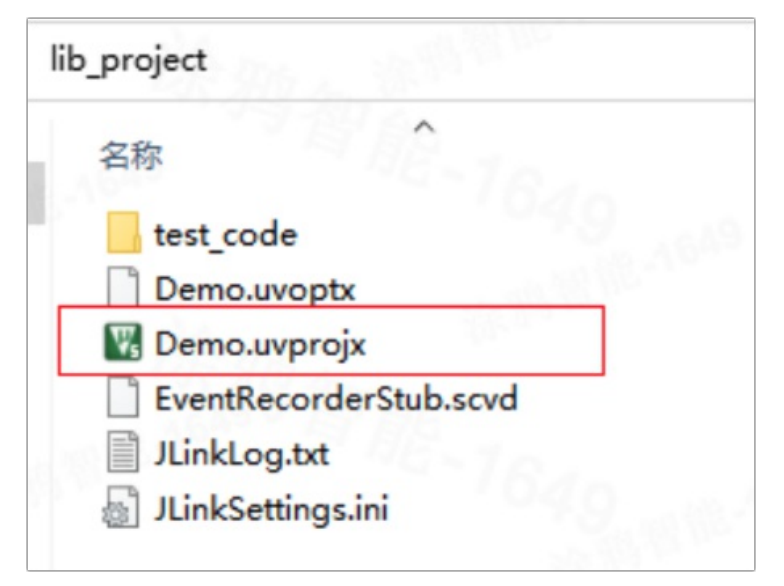

3. Add the source file.

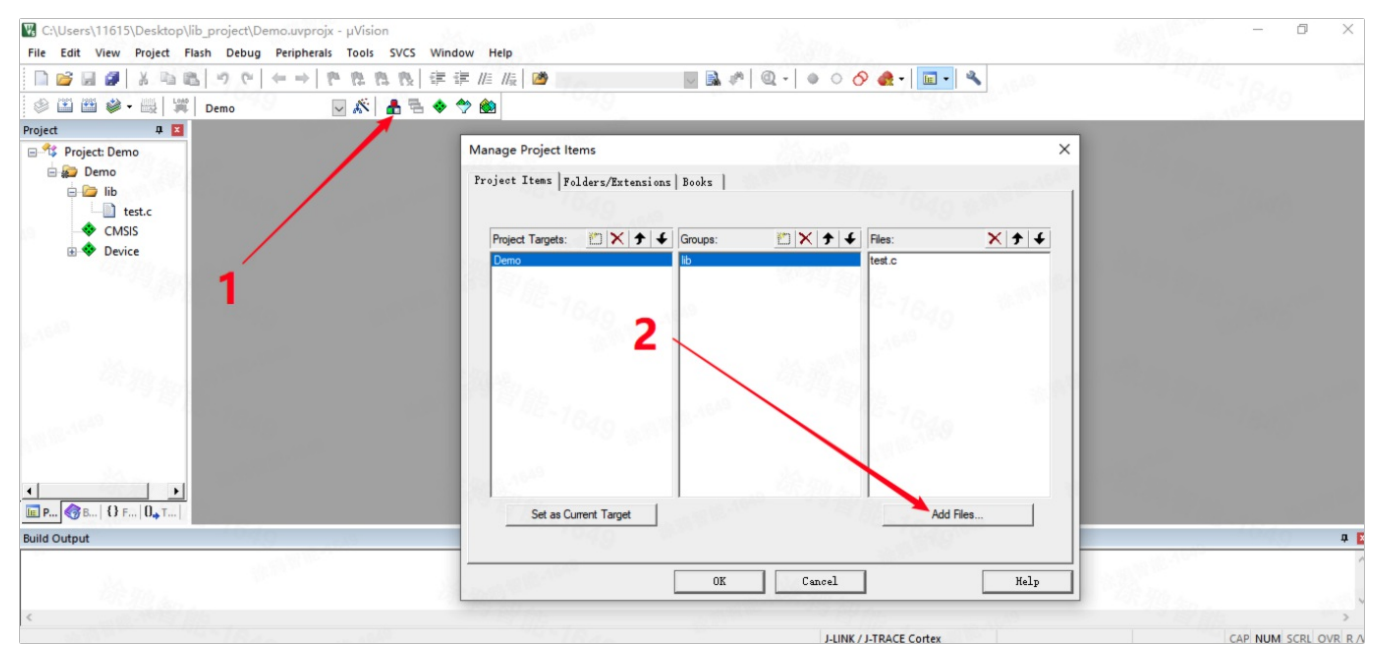

4. Add the header file.

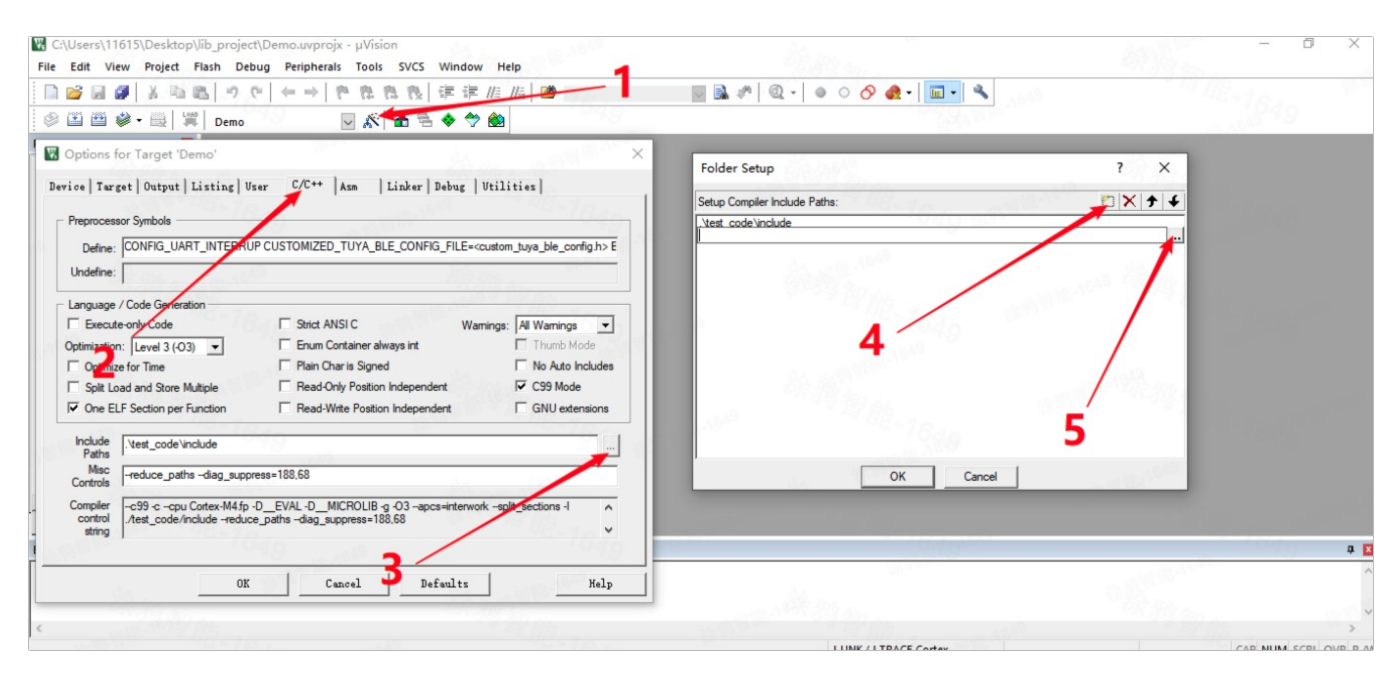

#### 5. Review the configurations.

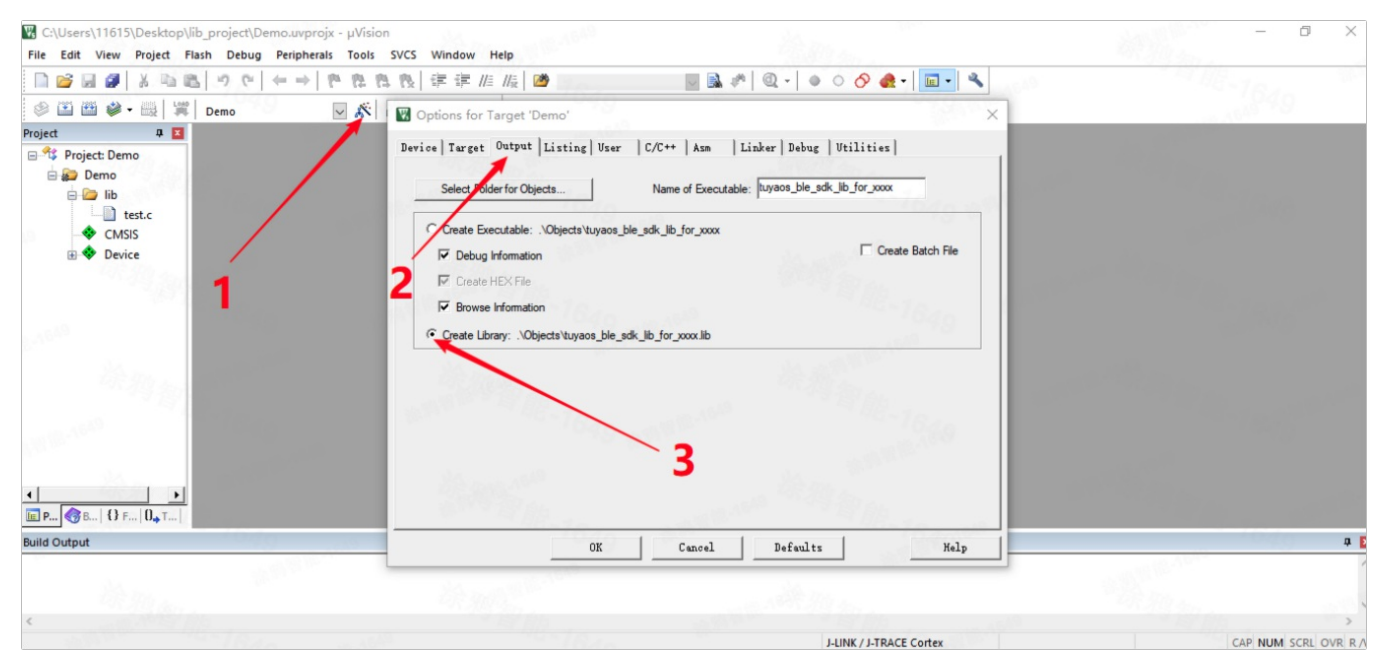

6. Compile the project.

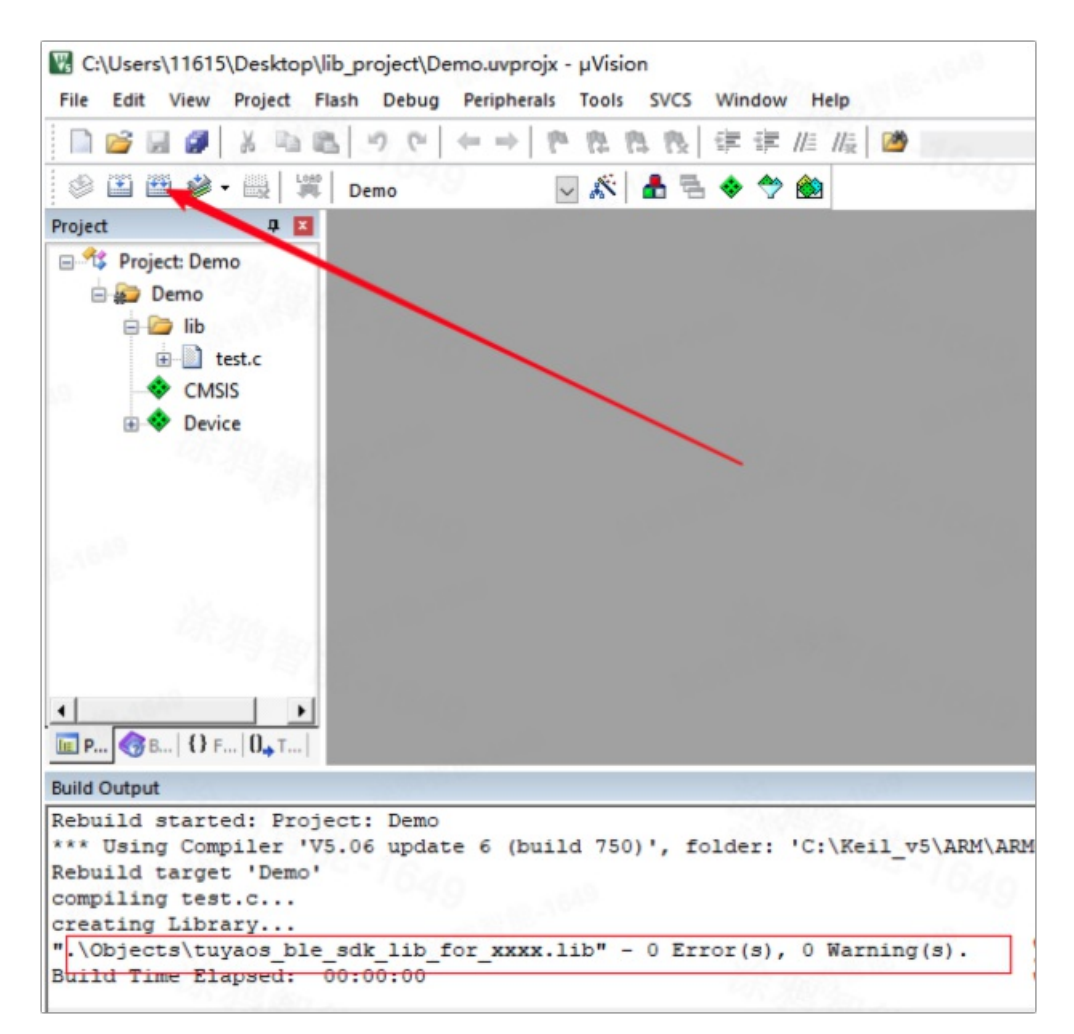

7. Find the library tuyaos ble sdk lib for xxxx.lib for test.c .

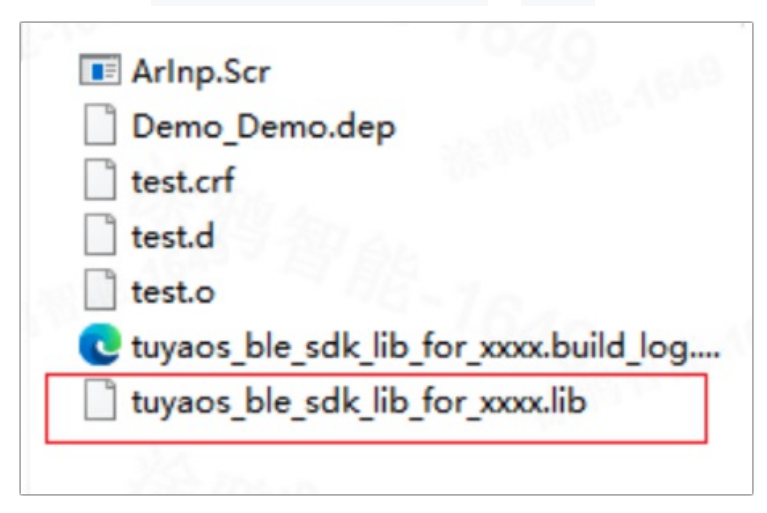